## **Résultats PIX**

- Enseignements - PIX- Compétences numériques -

Date de mise en ligne : vendredi 13 mai 2022

**Copyright © Collège Simone Lagrange - Tous droits réservés**

Les résultats de la session de certification Pix (classes de troisième) sont arrivés ! Suivez le guide pour consulter vos résultats !

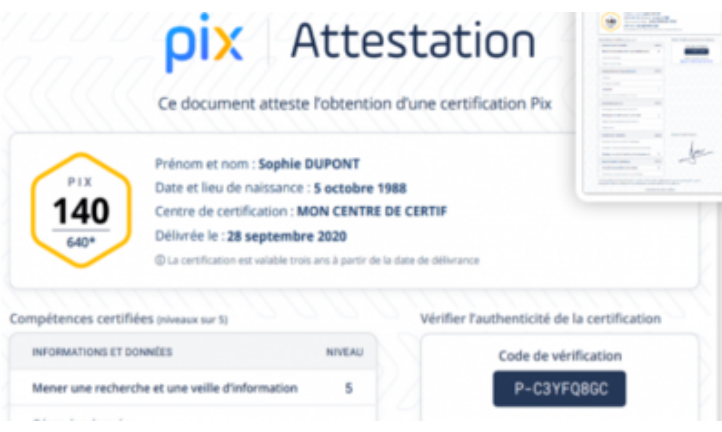

## **Pour consulter vos résultats :**

Il vous suffit de vous connecter à votre Profil personnel Pix sur laclasse.com >PIX)

 Vous pourrez alors retrouver vos résultats dans la rubrique "Mes certifications" (accessible en cliquant sur votre prénom en haut à droite de l'écran).

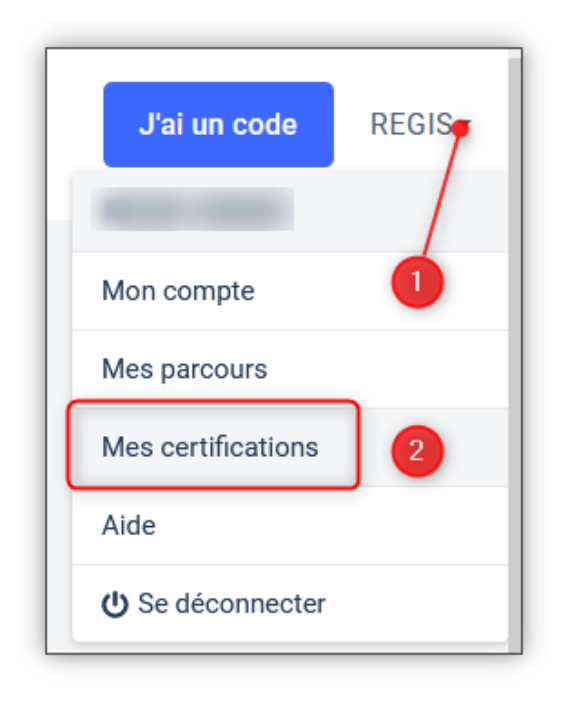

Puisque les résultats ont été publiés, vous devriez pouvoir les consulter en cliquant sur "Voir les résultats" .

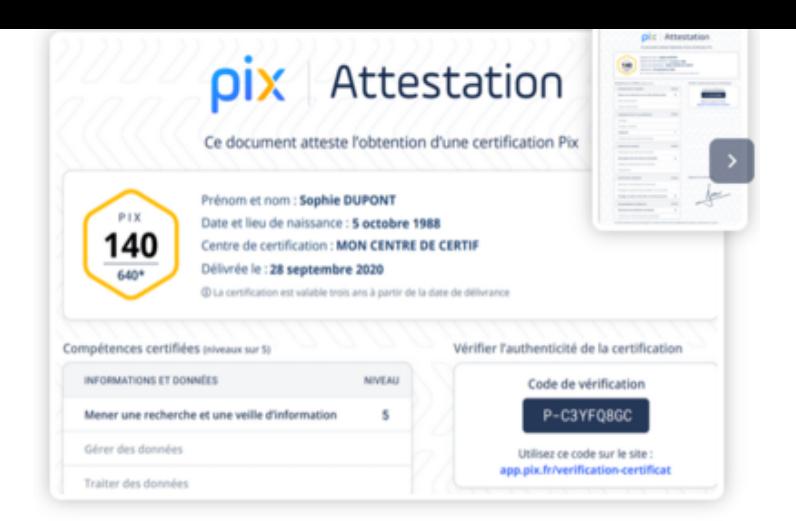

Les candidats ayant échoué à plus de la moitié des épreuves, n'obtiennent malheureusement pas la certification mais il est possible que selon les cas, le niveau de certification de certaines de vos compétences, soit plus bas que celui que vous avez atteint auparavant sur votre profil.

Pour exploiter vos résultats :

 Vous pouvez partager numériquement le code de vérification qui vous est propre, sur un CV par exemple. A partir du lien https://app.pix.fr/verification-certificat on pourra vérifier le niveau de vos compétences atteint.

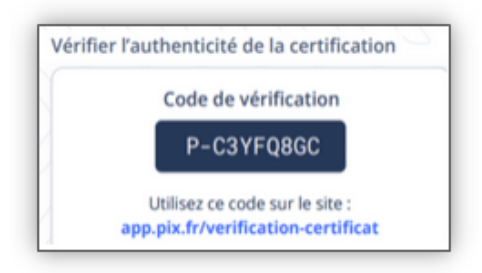

Les élèves absents lors de la session de certification repassent le test lundi 16 mai 2022 à 15h50

Fabienne Petit-Jean Collège Simone Lagrange. Mai 2022